# **Apps Script Code Exercises**

Master Google Drive Automation with Google Apps Script!

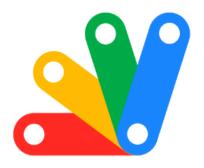

| Google Apps Script's Drive Service                | 1 |
|---------------------------------------------------|---|
| Exercise 1: Create a New Folder in Drive          | 2 |
| Exercise 2: Upload a File to Drive                | 2 |
| Exercise 3: List Files in a Folder                | 2 |
| Exercise 4: Search for Files                      | 3 |
| Exercise 5: Move a File to a Different Folder     | 3 |
| Exercise 6: Create and Write to a Google Doc File | 4 |
| Exercise 7: Set File Permissions                  | 4 |
| Exercise 8: Copy a File                           | 4 |
| Exercise 9: Delete a File                         | 5 |
| Exercise 10: Retrieve File Metadata               | 5 |

# Google Apps Script's Drive Service

Master Google Drive Automation with Google Apps Script!

Excited to share 10 practical coding exercises to sharpen your skills in using Google Apps Script's Drive Service (DriveApp)! These exercises will guide you through creating folders, managing files, setting permissions, and much more on Google Drive.

Whether you're a beginner or an experienced coder, these exercises are tailored to enhance your ability to automate and manage Google Drive, making your work more efficient and streamlined.

Dive into these exercises and revolutionize your Google Drive experience!

## Exercise 1: Create a New Folder in Drive

Objective: Learn to create a new folder in Google Drive.

Explanation: This exercise introduces the basic operation of creating a folder in Google Drive using DriveApp.

```
Code:
function createFolder() {
  var folder = DriveApp.createFolder('New Folder');
  Logger.log(folder.getId());
}
```

# Exercise 2: Upload a File to Drive

Objective: Learn to upload a file to Google Drive.

Explanation: This exercise demonstrates how to programmatically upload a file to Google Drive.

```
Code:
```

```
function uploadFile() {
  var blob = Utilities.newBlob('Hello, world!', 'text/plain', 'myFile.txt');
  var file = DriveApp.createFile(blob);
  Logger.log(file.getId());
}
```

# Exercise 3: List Files in a Folder

Objective: Understand how to list files in a specific Google Drive folder.

Explanation: This exercise teaches how to retrieve and log the names of all files in a specified folder.

```
Code:
```

```
function listFilesInFolder() {
  var folder = DriveApp.getFolderById('folderId'); // Replace with actual folder ID
  var files = folder.getFiles();
  while (files.hasNext()) {
    var file = files.next();
    Logger.log(file.getName());
  }
}
```

## Exercise 4: Search for Files

Objective: Learn to search for files in Google Drive by name.

Explanation: This exercise focuses on the DriveApp's search capabilities, demonstrating how to find files by name.

```
Code:
```

```
function searchFiles() {
  var files = DriveApp.getFilesByName('documentName'); // Replace with actual file name
  while (files.hasNext()) {
    var file = files.next();
    Logger.log(file.getId());
  }
}
```

## Exercise 5: Move a File to a Different Folder

Objective: Understand how to move a file from one folder to another.

Explanation: This exercise shows how to change the location of a file within Google Drive.

Code:

```
function moveFile() {
  var file = DriveApp.getFileById('fileId'); // Replace with actual file ID
  var folder = DriveApp.getFolderById('folderId'); // Replace with actual folder ID
  file.moveTo(folder);
```

}

# Exercise 6: Create and Write to a Google Doc File

Objective: Learn to create a Google Doc and write content to it.

Explanation: This exercise demonstrates creating a Google Doc file and programmatically adding text to it.

#### Code:

```
function createAndWriteGoogleDoc() {
  var doc = DocumentApp.create('New Document');
  var body = doc.getBody();
  body.appendParagraph('Hello, world!');
  Logger.log(doc.getUrl());
}
```

## Exercise 7: Set File Permissions

Objective: Learn to change the sharing permissions of a file.

Explanation: This exercise teaches how to modify the access permissions for a file in Google Drive.

```
Code:
```

```
function setFilePermissions() {
  var file = DriveApp.getFileById('fileId'); // Replace with actual file ID
  file.setSharing(DriveApp.Access.ANYONE, DriveApp.Permission.VIEW);
}
```

## Exercise 8: Copy a File

Objective: Understand how to make a copy of a file in Google Drive.

Explanation: This exercise shows how to create a duplicate of an existing file.

#### Code:

```
function copyFile() {
  var file = DriveApp.getFileById('fileId'); // Replace with actual file ID
  var copy = file.makeCopy('Copy of ' + file.getName());
```

```
Logger.log(copy.getId());
}
```

## Exercise 9: Delete a File

Objective: Learn to delete a file from Google Drive.

Explanation: This exercise focuses on safely removing a file from Google Drive.

```
Code:
```

```
function deleteFile() {
  var file = DriveApp.getFileById('fileId'); // Replace with actual file ID
  file.setTrashed(true);
}
```

## Exercise 10: Retrieve File Metadata

Objective: Understand how to access and log metadata of a file.

Explanation: This exercise demonstrates how to retrieve various metadata attributes of a file, such as name, ID, and URL.

#### Code:

```
function retrieveFileMetadata() {
  var file = DriveApp.getFileById('fileId'); // Replace with actual file ID
  Logger.log('Name: ' + file.getName());
  Logger.log('ID: ' + file.getId());
  Logger.log('URL: ' + file.getUrl());
}
```